## **Tipps & Tricks: HTML Attribut für jQuery**

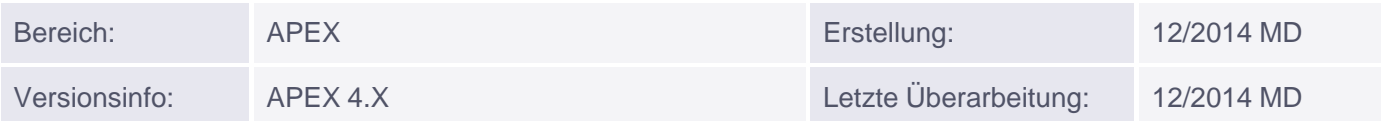

## **HTML Attribut für jQuery**

Dieser Tipp basiert auf dem APEX-Tipp Dynamic Actions für Reportspalten, dort wird ausführlich beschrieben, wie wir in einem Report eine Spalte "anklickbar" machen, um Daten in der Datenbank zu verändern.

Im aktuellen Tipp möchten wir eine andere Möglichkeit beschreiben, um das angeklickte Element in einem Report zu identifizieren.

Das angesprochene Beispiel basierte darauf, dass der von uns benötigte Primary Key - also unsere EMPNO - als Spalte im Report mitausgegeben wird. Da dies oft nicht der Fall ist können wir diese Information auch als "HTML-Attribut", also als Parameter eines Elements mitgeben und dann mit jQuery darauf zugreifen.

Wir ergänzen also unser bekanntes SQL-Statement mit der Ausgabe von HTML-Code und geben dabei das Attribut "data\_id" an, in dem wir die Empno speichern.

```
select 
  EMPNO,
  ENAME,
  JOB,
  MGR,
  HIREDATE,
  SAL,
  COMM,
  DEPTNO,
 '<span data_id="' || EMPNO || '">' || ACTIVE || '</span>' as ACTIVE
from EMP
```
## Nein - so machen wir das nicht! :)

Auch wenn es verführerisch ist und sogar funktioniert, wir sollten diese Technik nicht verwenden. Zum einen verletzen wir die "goldene Regel", daß wir nicht SQL und Layout vermischen sollen, zum anderen machen wir evtl. vorhandene Indizes auf der veränderten Spalte in diesem SQL-Statement unbenutzbar.

Also lassen wir das SQL-Statement für den Report so wie es war ...

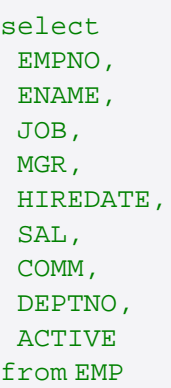

... und verwenden stattdessen die Möglichkeit, in der Spalte "Active" ein "Column Formatting" vorzunehmen. Dazu gehen wir in die "Active" Spalte und ergänzen unter "Column Formatting" -> "HTML Expression" den folgenden HTML Code.

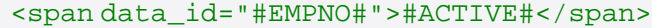

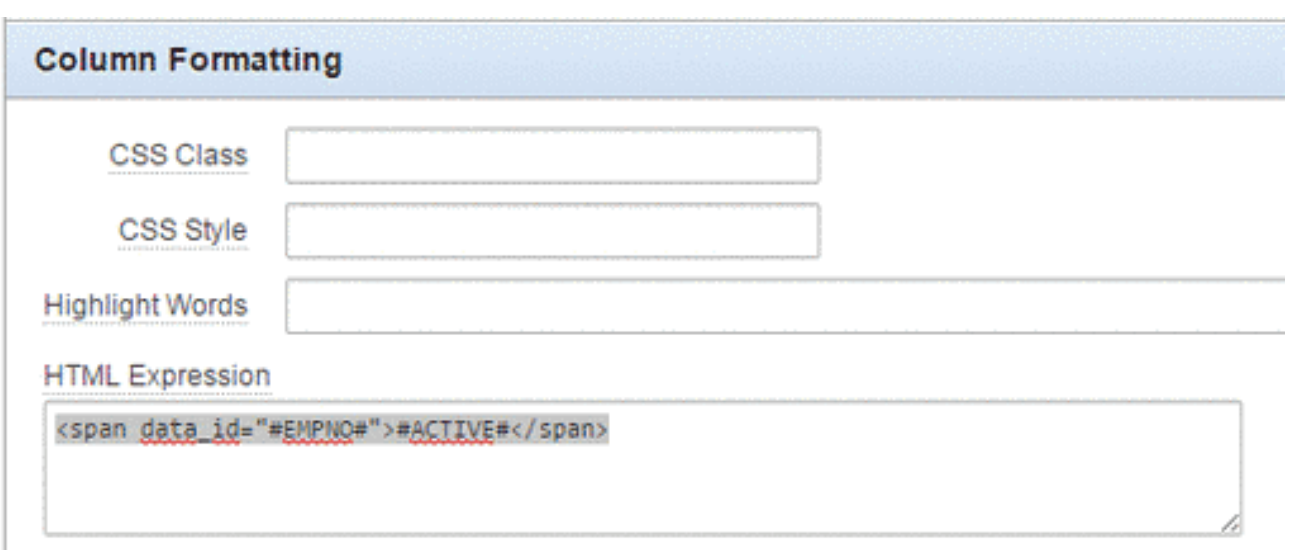

Im Quellcode haben wir nun die Empno als Attribut in einem SPAN-Tag hinterlegt.

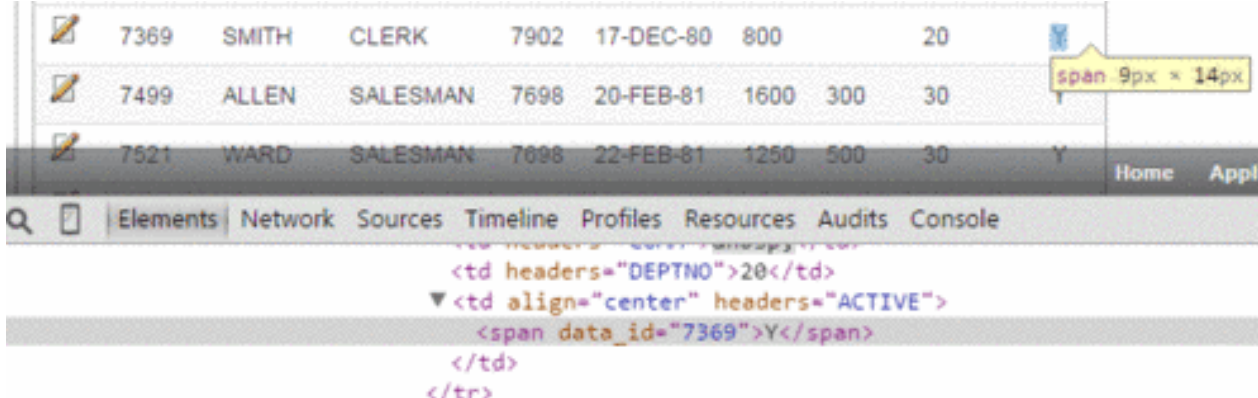

Diesen Parameter können wir in unserer Dynamic Action nun abgreifen, dazu ändern wir in der Dynamic Action den jQuery Selektor auf ...

td[headers="ACTIVE"] span

Der kleine aber feine Unterschied hier ist, dass wir nicht mehr das "td" anklickbar machen, sondern direkt das "darin" liegende HTML Tag "span".

Den Code unserer ersten True Action, den JavaScript Bereich, müssen wir ebenfalls anpassen.

```
$('#P5_EMPNO_CACHE').val(
 $(this.triggeringElement).attr('data_id')
);
```
Statt Väter und Kinder zu suchen greifen wir hier mit der Funktion "attr" direkt auf das Attribut "data\_id" des

angeklickten Icons zu und ermitteln den Wert.

Ansonsten funktioniert alles wie gehabt. Wir haben nun aber den Vorteil, dass die Position der Spalte Empno keine Rolle mehr spielt und wir sie sogar überhaupt nicht mehr im Report anzeigen müssten.

Mit einem weiteren Tipp können Sie nachvollziehen, wie Sie die Darstellung mit Icons aus einem Web-Font stark verbessern können.

In unseren APEX-Schulungen und Workshops erfahren Sie weitere Möglichkeiten um benutzerfreundliche APEX-Anwendungen zu erstellen.